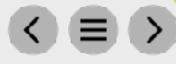

# Accessing Marketing on Canva

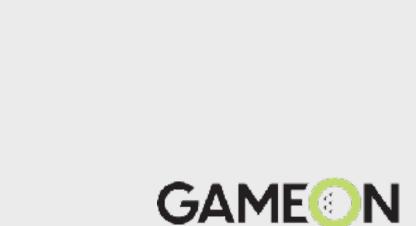

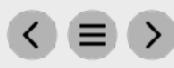

**Login to Canva** 

Once you login to Canva click "ClubCorp" on the left-hand menu bar:

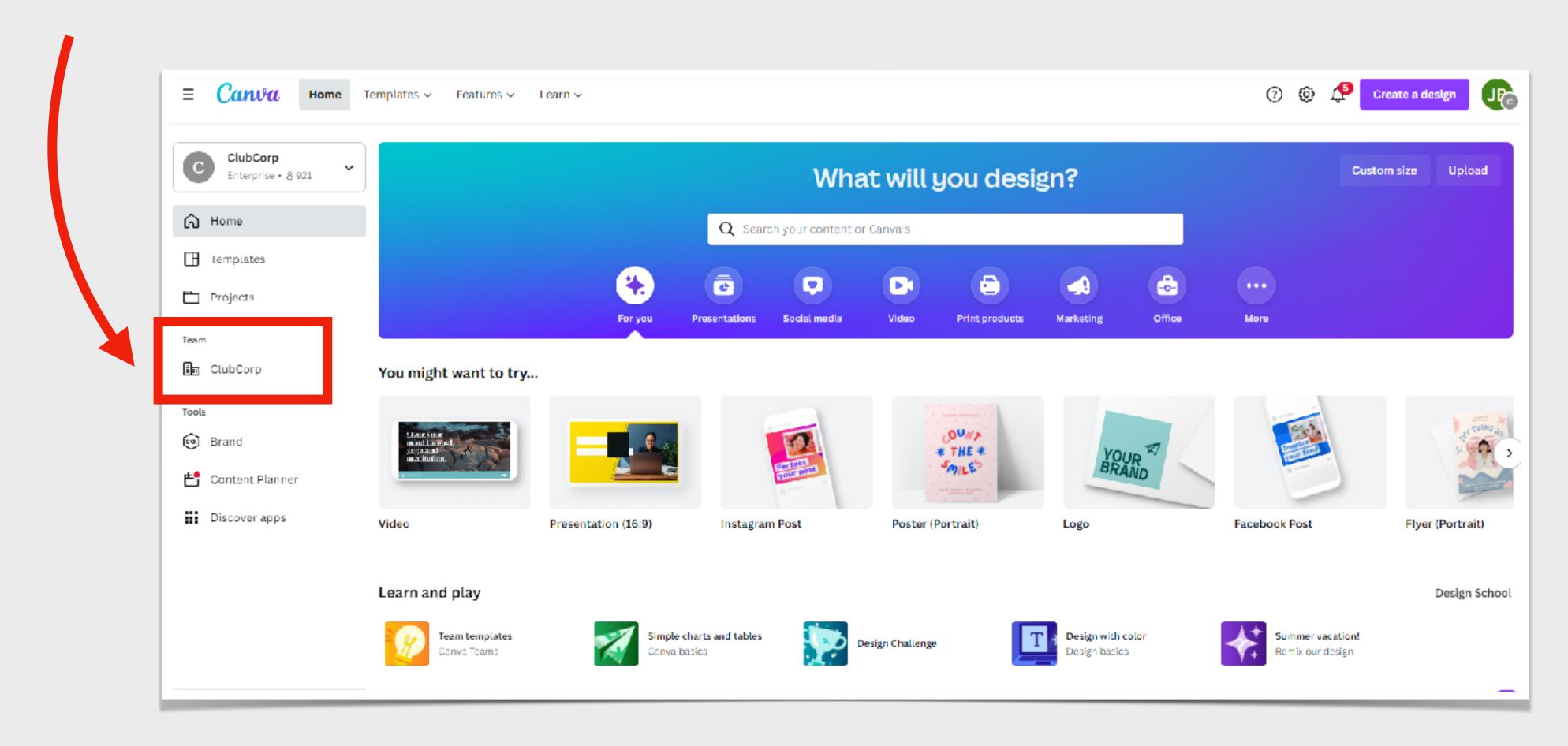

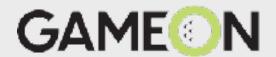

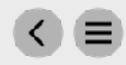

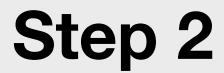

Click "Folders" from the center menu:

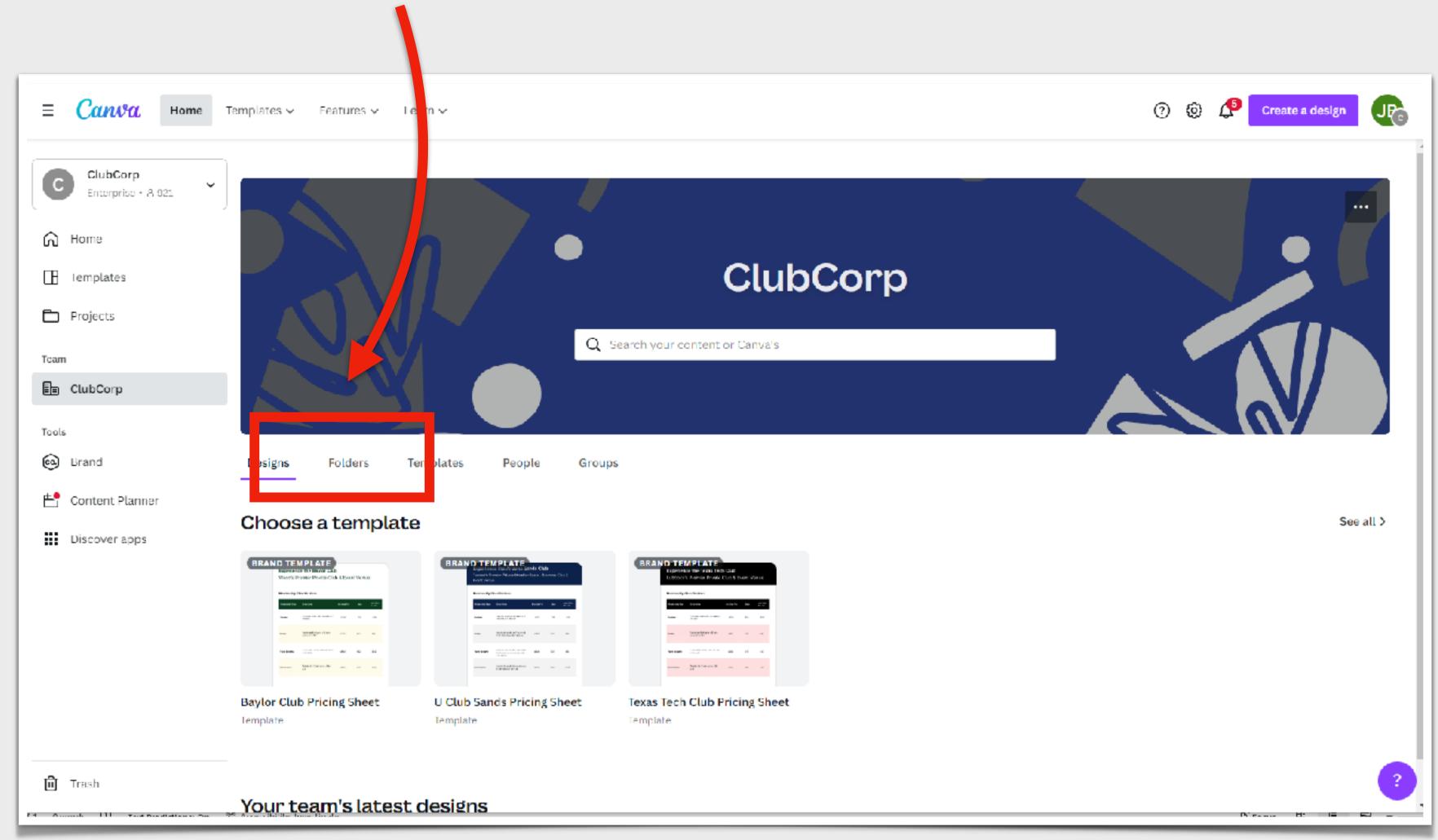

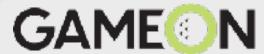

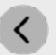

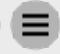

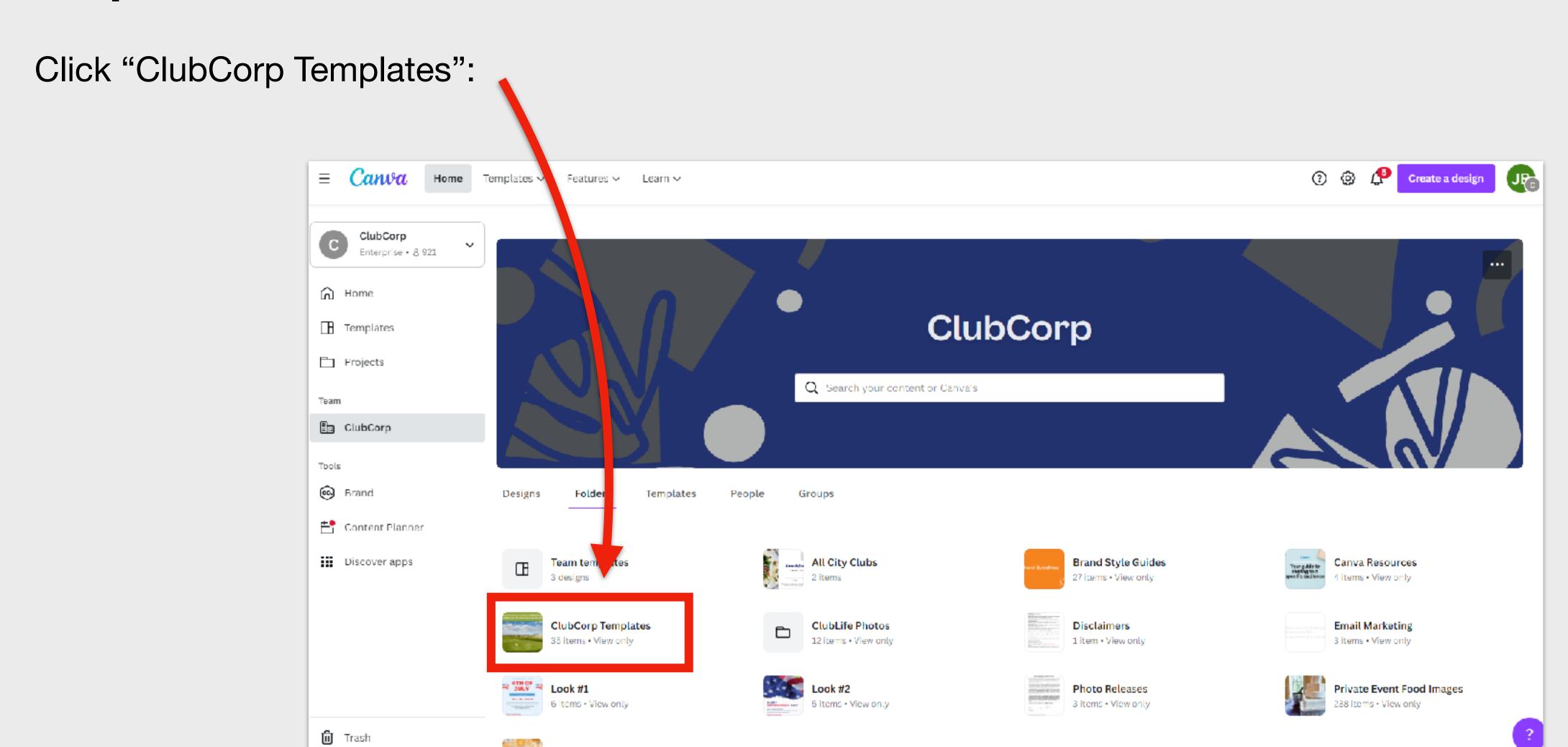

O2 Newsletter

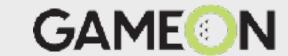

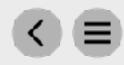

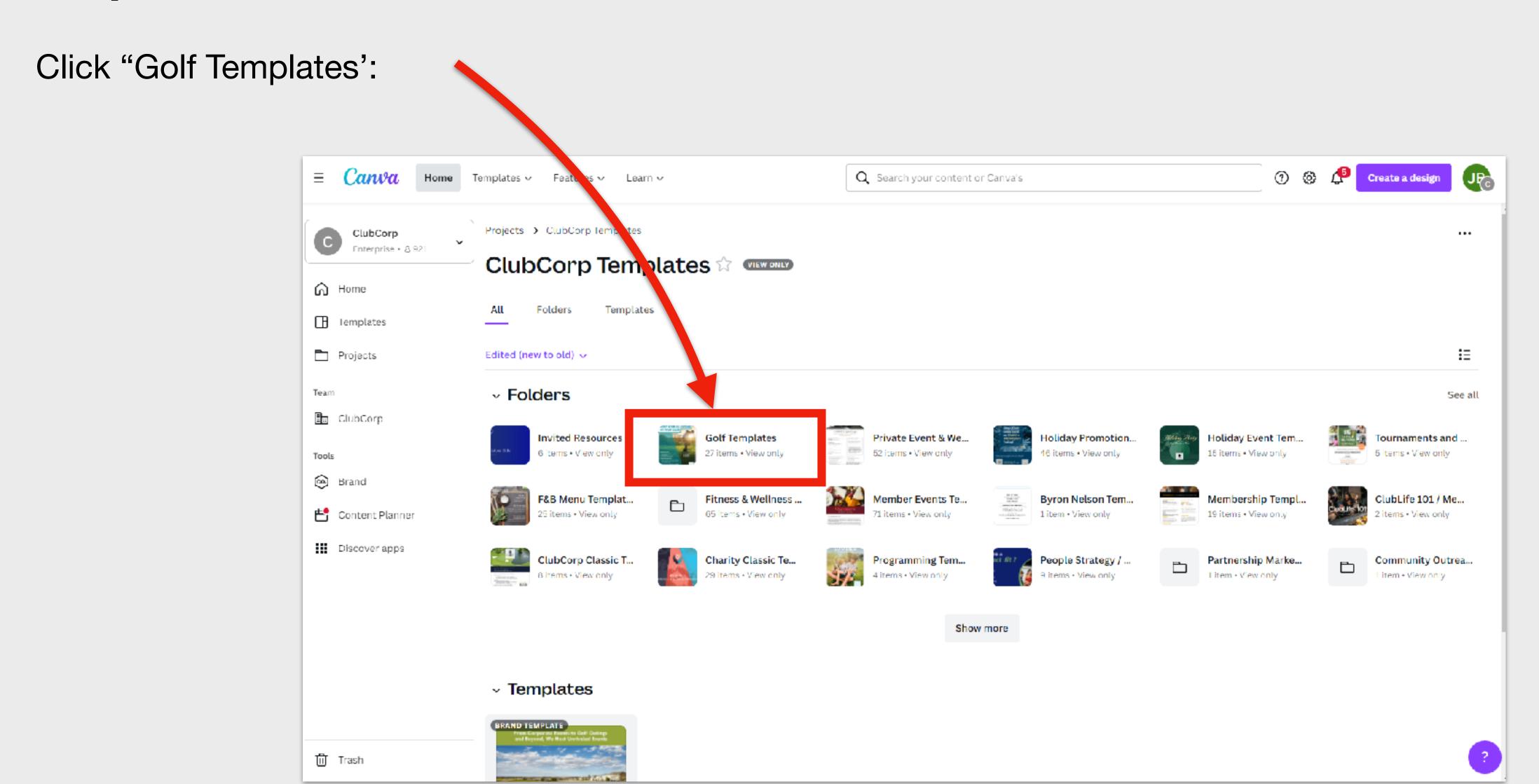

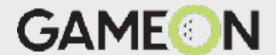

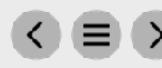

All the Golf marketing is in this folder (Crush It, Game On, Camps, ACM Campaign Events, etc.)

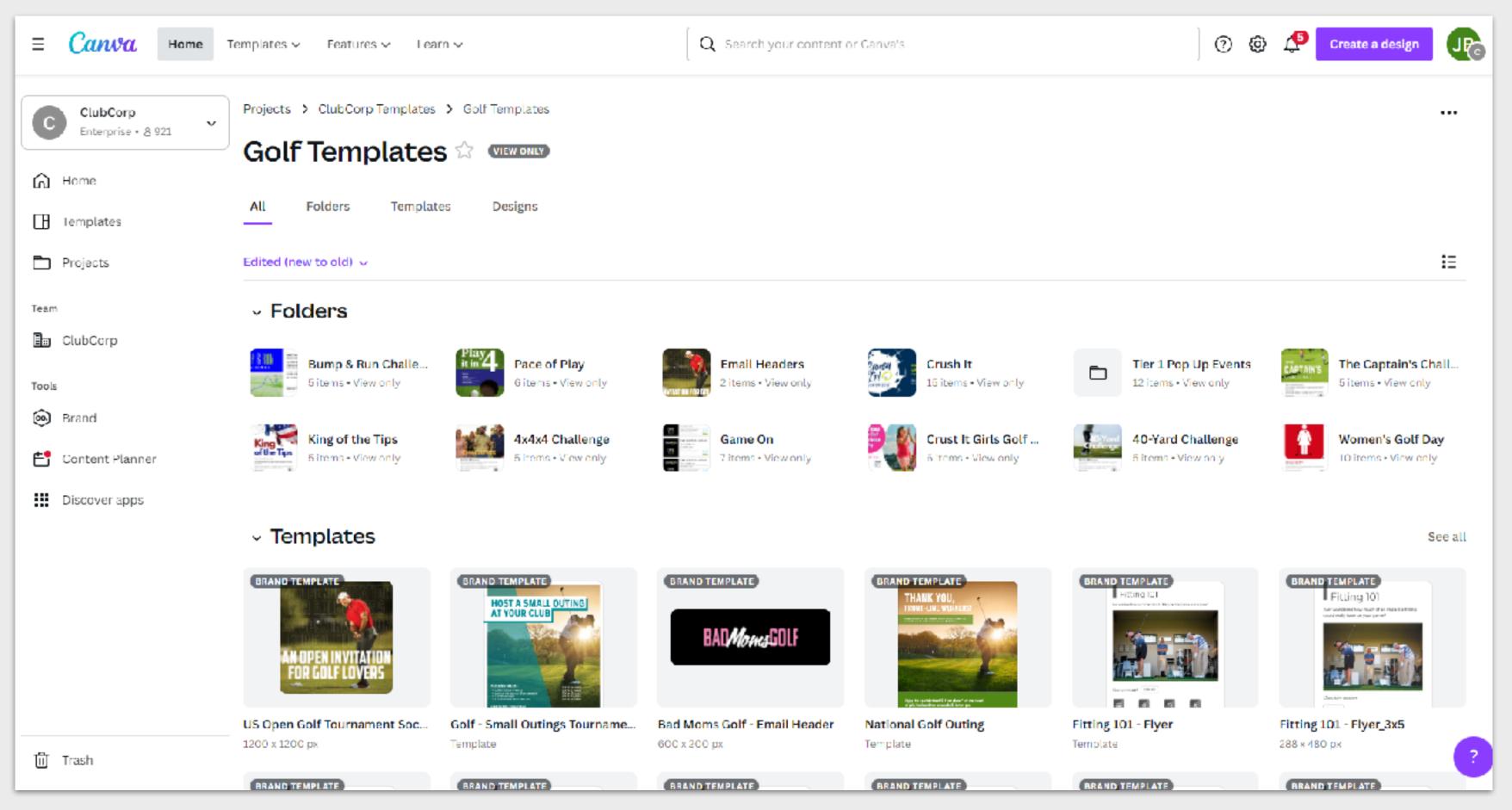

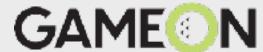